# **Informatik Enlightened**

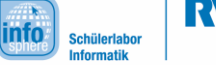

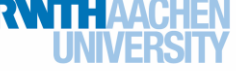

## Arduino-Installationsanleitung (Windows)

Diese Anleitung soll eine Hilfestellung bei der Installation eines Arduino-Mikrocontrollers sowie der zugehörigen Programmierumgebung bieten. Ausführliche Informationen sind unter anderem zu finden unter <http://www.arduino.cc/> oder auch [http://www.arduino-tutorial.de/.](http://www.arduino-tutorial.de/)

### 1. Installation der **Arduino-Software**:

- a) Software herunterladen: <http://arduino.cc/en/Main/Software> (Windows Installer).
- b) Die Datei ausführen und den Anweisungen folgen.
- 2. Installation des **Arduino-Mikrocontrollers**:
	- a) USB-Kabel an den Arduino stecken und mit dem PC verbinden,
		-

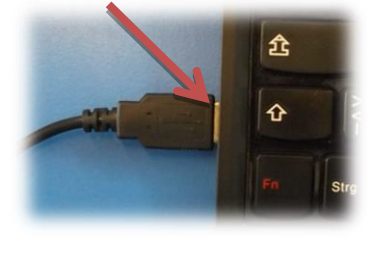

- b) kurz warten,
- c) fertig.

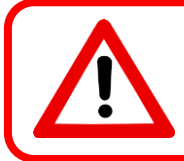

Einige Sensoren bzw. Aktoren benötigen spezielle Bibliotheken. Im folgenden Abschnitt sind die nötigen Schritte zum Einbinden dieser erklärt. Für den Alltagsgebrauch sind diese Schritte meist nicht nötig.

## 3. Einbinden von **Bibliotheken**:

- a) Bibliothek herunterladen
- b) Den Hauptordner der Bibliothek mit den Dateien **\*.cpp** und **\*.h** in den Ordner "libraries" der Arduino-Software kopieren (typischerweise unter User\Documents\Arduino)
- c) Arduino-Programm öffnen und über "Sketch  $\rightarrow$  Library importieren" kontrollieren, ob die Bibliothek angezeigt wird.

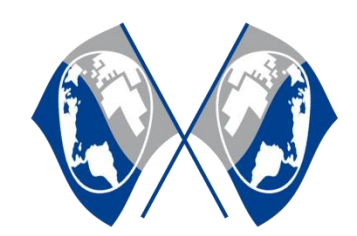

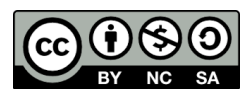